# **ANIMASI INTERAKTIF PENGENALAN HEWAN UNTUK PENDIDIKAN ANAK USIA DINI**

**Kiki Firmantoro1, Anton2, Esron Rikardo Nainggolan<sup>3</sup>**

1, 3Program Studi Teknik Informatika STMIK Nusa Mandiri www.nusamandiri.ac.id 1 [kiki.firmantoro@me.com;](mailto:kiki.firmantoro@me.com) 3 [esron.ekg@nusamandiri.ac.id](mailto:esron.ekg@nusamandiri.ac.id)

> <sup>2</sup>Program Studi Manajemen Informatika AMIK BSI Tangerang www.bsi.ac.id [anton@nusamandiri.ac.id](mailto:anton@nusamandiri.ac.id)

*Abstract—In the current era of globalization, the development of the intellect of a child must be cultivated from an early age. This is because the brain absorption are very good at age 1-5 years. One of the things that can support a child's brain absorption is through education, yet still very much children who do not understand and know about the animals that live in habitats such as land, air and sea. Incomprehension of the child to a knowledge might be due to what is being taught less attractive so that the curiosity children are reduced. One of the things that can support the development of a child's brain is through interactive education. Therefore need a learning tool based interactive animation introduction of animals which aims to introduce the animal to early childhood education. In the writing of this thesis, an interactive animation created by the method of System Development Life Cycle (SDLC) waterfall that provided the software life flow approach in sequence starting from the analysis, design, coding, testing and supporting stage. Information technology-based learning methods through interactive animations have many advantages from the conventional method of learning in children ages 1-5 years, display interactive animation in education can help students in the delivery of the material and more communicative so that it can more easily remember the lesson material.*

### *Keywords: Early Childhood Education,Interactive Animation, Introduction to Animals.*

**Intisari***—* Pada era globalisasi saat ini, pengembangan daya pikir terhadap seorang anak harus ditanam sejak usia dini. Hal ini disebabkan karena daya serap otak anak sangat baik pada usia 1-5 tahun. Salah satu hal yang dapat mendukung daya serap otak anak adalah dengan melalui pendidikan, namun masih sangat banyak anakanak yang tidak mengerti dan paham tentang hewan yang hidup pada habitatnya seperti darat,

udara dan laut. Ketidakpahaman anak terhadap suatu pengetahuan mungkin disebabkan karena apa yang diajarkan kurang menarik sehingga rasa ingin tahu anak berkurang. Salah satu hal yang dapat mendukung perkembangan otak anak adalah melalui pendidikan interaktif. Oleh Karena itu perlu sebuah alat pembelajaran berbasis animasi interaktif pengenalan hewan yang bertujuan untuk mengenalkan hewan untuk pendidikan anak usia dini. Dalam penulisan Pene;itian ini, animasi interaktif dibuat dengan metode *System Development Life Cycle* (SDLC) *waterfall* yang menyediakan pendekatan alur hidup perangkat lunak secara berurutan dimulai dari analisis, desain, pengkodean, pengujian dan tahap pendukung. Metode pembelajaran berbasis teknologi informasi melalui animasi interaktif memiliki banyak keunggulan dari metode belajar konvensional pada anak usia 1-5 tahun, tampilan animasi interaktif dalam dunia pendidikan dapat membantu siswa pada penyampaian materi dan lebih komunikatif sehingga dapat lebih mudah mengingat materi pembelajarannya.

*Kata Kunci:* Animasi Interaktif, Pengenalan Hewan, Pendidikan Anak Usia Dini

### **PENDAHULUAN**

### **1. Latar Belakang**

Pada era globalisasi ini pengembangan daya pikir terhadap seorang anak harus ditanam sejak usia dini. Hal ini disebabkan karena daya serap otak anak sangat baik pada usia 1-5 tahun. Salah satu hal yang dapat mendukung daya serap otak anak adalah dengan melalui pendidikan. Banyak lembaga pendidikan khususnya Pendidikan Anak Usia Dini (PAUD) dan Taman Kanak-kanak (TK) sudah mulai memperkenalkan jenis-jenis hewan. Untuk saat ini masih sangat banyak anak-anak yang tidak mengerti dan paham tentang pengenalan hewan darat, udara dan laut.

Seiring dengan perkembangan teknologi, animasi merupakan hasil dari kemajuan teknologi yang kini sedang banyak dimanfaatkan kegunaannya. Hampir semua kebutuhan masyarakat bisa digambarkan lewat animasi, contohnya untuk pembelajaran sekolah atau umum, periklanan, film dan masih banyak lagi yang lainnya. Semakin tinggi kreatifitas pembuat animasi semakin menarik dan interaktif tampilannya.

Berdasarkan data yang diperoleh dari penelitian pada salah satu sekolah menengah di Surakarta, dapat disimpulkan bahwa pembelajaran menggunakan media animasi lebih tepat digunakan pada siswa yang memiliki kemampuan memori rendah (Desstya, dkk, 2012).

Tampilan animasi dalam dunia pendidikan membantu siswa pada penyampaian materi secara interaktif dalam sebuah program tutorial dengan menggunakan suatu aplikasi komputer. Salah satu perangkat lunak komputer pembuat animasi dan menawarkan berbagai fitur dan interaksi yang cukup populer saat ini adalah Adobe Flash CS6 Professional yang menawarkan berbagai fitur dan kemudahan dalam penggunaannya. Tampilan interface, fungsi dan tools yang lengkap membantu dalam pembuatan karya animasi yang menarik.

Menurut (Desstya, dkk, 2012) menyimpulkan bahwa, "Visualisasi yang ditampilkan dalam media animasi berbasis IT dapat meningkatkan keterlibatan siswa untuk aktif dalam belajar, serta mengefektifkan proses pembelajaran"

### 2**. Identifikasi Permasalahan**

Identifikasi masalah dalam penelitian ini adalah sebagai berikut:

- a. Ketidakpahaman pada anak terhadap suatu ilmu pengetahuan tentang pengenalan hewan mungkin disebabkan karena apa yang di ajarkan tidak menarik sehingga rasa ingin tahu anak berkurang.
- b. Banyak siswa pendidikan anak usia dini dan taman kanak-kanak yang mengalami kesulitan dalam menghapal dan menuliskan urutan huruf pada saat membentuk suatu kata dalam menyebutkan nama hewan tertentu.
- c. Belum diterapkannya *game* edukasi untuk anak usia dini dalam pengenalan nama hewan agar mempermudah proses belajar siswa.

### **3. Perumusan Masalah**

Berdasarkan masalah diatas, maka rumusan masalah pada Penelitian ini adalah bagaimana membangun animasi interaktif untuk media pembelajaran pengenalan hewan pada Pendidikan Anak Usia Dini (PAUD).

#### **BAHAN DAN METODE**

### **1. Multimedia Pembelajaran**

Multimedia adalah media yang menggabungkan dua unsur atau lebih yang terdiri dari teks, grafis, gambar, foto, audio dan animasi. Sedangkan pembelajaran adalah proses penciptaan lingkungan terjadinya proses belajar. Maka dari kedua konsep tersebut, multimedia pembelajaran diartikan sebagai aplikasi multimedia dalam proses pembelajaran (Sodikin, dkk, 2009).

Sedangkan menurut (Wahono, 2008) mengemukakan bahwa "Multimedia adalah perpaduan antara teks, grafik, sound, animasi dan video untuk menyampaikan pesan kepada publik".

### **2. Animasi**

Menurut Fernandez dalam (Husein, 2005) "Animasi adalah sebuah proses merekam dan memainkan kembali serangkaian gambar pergerakan". Sedangkan menurut Vaughan dalam (Binanto, 2010) mengemukakan "Animasi adalah usaha untuk membuat presentasi statis menjadi hidup". Dalam arti lain animasi adalah persepsi yang terjadi akibat perpindahan frame dalam suatu waktu. Frame itu sendiri merupakan suatu bagian kecil dari animasi yang menampung gambar objek atau image yang dibuat yang dapat disunting atau diedit tiap gambarnya. Fps menentukan kecepatan sebuah film atau animasi bergerak.

### **3. Adobe Photoshop**

Adobe Photoshop merupakan *software* yang paling sering digunakan untuk mengedit/memanipulasi *image*/foto. Alasan mengapa software ini banyak digunakan oleh orang karena software ini menyediakan fasilitas yang sangat lengkap, yaitu mencakup tools-tools yang digunakan untuk mengedit image, fasilitas filter yang digunakan untuk memberikan berbagai efek pada *image*, fasilitas untuk memanipulasi warna, dan lain-lain (Setiawan, 2008). Adobe Photoshop sebagai perangkat lunak pengolahan gambar dan pembuatan efek yang memiliki hasil dan kualitas terbaik dan telah banyak memberikan kemudahan dalam penyempurnaan sebuah gambar atau foto.

#### **4. Story board**

Menurut (Diartono, 2008) mengemukakan bahwa: *Story Board* merupakan suatu pemetaan elemen-elemen multimedia dalam setiap layar program multimedia. *Story Board* ini merupakan sebuah panduan bagi para programmer dan *graphic designer* dalam membangun suatu proyek multimedia, karena

dalam *Story Board* ini digambarkan mengenai elemen-elemen apa saja yang digunakan dalam setiap rancangan layar yang akan dibangun.

### **5. Blackbox Testing**

Menurut (Sukamto dan Shalahudin, 2011) "*Black Box Testing* (pengujian kotak hitam) yaitu menguji perangkat lunak dari segi spesifikasi fungsional tanpa menguji desain dan program. Pengujian dimaksud untuk mengetahui apakah fungsi-fungsi, masukan, dan keluaran dari perangkat lunak sesuai dengan spesifikasi yang dibutuhkan".

#### **6. Metode Penelitian**

### **Teknik Pengumpulan Data**

Untuk mendapatkan data atau fakta yang akan dijadikan bahan penulisan, penulis menggunakan beberapa teknik sebagai berikut:

- a. Observasi (*Observation*) Penulis melakukan pengamatan beberapa templete animasi yang sesuai dengan konsep dan judul pada penelitian ini.
- b. Studi Pusaka (*Literature*) Pengumpulan data-data oleh penulis yang melakukan kepustakaan dengan membaca buku dan *browsing internet* tentang teori-teori yang berkaitan dengan hewan serta cara pembuatan animasi.

### **Model Pengembangan Sistem**

metode pengembangan sistem mempunyai beberapa tahapan diantaranya:

- a. Analisa Kebutuhan *Software*
	- Proses pengumpulan kebutuhan dilakukan secara intensif untuk menspesifikasikan kebutuhan perangkat lunak agar dapat dipahami perangkat lunak seperti apa yang dibutuhkan oleh user. Dalam pengembangannya terdapat spesifikasi *software* dimana pengguna memiliki kebutuhan menu yang berbeda, berikut adalah kebutuhan *software*:
		- 1. Diperlukan aplikasi yang berbasis animasi interaktif dalam proses pembelajaran pengenalan hewan.
		- 2. Diperlukan gambar dan animasi sebagai ilustrasi materi yang disampaikan agar materi yang disampaikan lebih mudah diingat.
		- 3. Diperlukan latihan soal untuk anak dalam pembelajaran pengenalan hewan agar dalam proses belajar siswa tidak merasa bosan.
- b. Desain

Tahap ini merubah kebutuhan perangkat lunak dari tahap analisis kebutuhan ke

representasi desain agar diimplementasikan menjadi program pada tahap selanjutnya. Desain perangkat lunak yang dihasilkan pada tahap ini juga perlu didokumentasikan. Dalam hal ini penulis menggunakan *storyboard* dan *State Transition Diagram*.

*c. Code Generation*

Menentukan bahasa pemrograman yang akan digunakan dan menentukan apakah program yang dibuat termasuk pemrograman terstruktur atau pemrograman berbasis object. Bahas pemrograman yang digunakan dalam aplikasi ini menggunakan Action Script 2.0 yang terdapat dalam Adobe Flash CS 6.0

*d. Testing*

Mendeskripsikan proses pengujian yang akan dilakukan dengan menggunakan *black box testing* dan *white box testing*.

*e. Support*

Mendefinisikan upaya-upaya pengembangan terhadap sistem yang sedang dibuat dalam menghadapi mengantisipasi perkembangan maupun perubahan sistem bersangkutan terkait dengan *hardware* dan *software* yang akan digunakan.

### **HASIL DAN PEMBAHASAN**

#### **1. Karakteristik** *Software*

Dalam merancang sebuah sistem media interaktif harus berpedoman kepada karakteristik dan unsur yang terdapat pada media interaktif, yaitu:

*a. Format*

Media pembelajaran interaktif yang akan dibuat terdiri dari 5 elemen utama yaitu Hewan, Bermain, Bernyanyi, Profil, dan Keluar. Pada menu Hewan siswa dikenalkan berbagai macam hewan, dari mulai hewan darat, hewan laut, dan hewan udara yang dilengkapi dengan penjelasan serta suara dan gambar. Pada menu Bermain ini siswa akan bermain mewarnai gambar dan mencari perbedaan suara, pada mewarnai gambar siswa diminta untuk mewarnai sesuai dengan warna hewan tersebut, dan pada menu mencari perbedaan suara siswa diminta untuk mencari perbedaan suara yang berisi gambar dan suara serta mempunyai tingkat kesulitan dari mulai tingkat yang terendah hingga tingkat paling tertinggi. Pada menu Bernyanyi, disini siswa bisa bernyanyi tentang lagu – lagu hewan sambil mengenal hewan tersebut. Pada menu Profil akan menampilkan profil tentang diri pembuat. Dan yang terakhir menu keluar untuk menutup aplikasi yang telah dijalankan.

*b. Rules*

Pada pembelajaran media interaktif ini, pengguna harus mempelajari dahulu semua menu yang terdapat pada perancangan animasi interaktif pengenalan hewan ini, agar pengguna mengetahui dan bisa menjawab semua pertanyaan yang siswa ajukan.

*c. Scenario*

Pertama kali siswa akan diperkenalkan dengan mengenal hewan, terdapat tiga hewan di masing-masing habitatnya diantara lain yaitu: hewan darat, hewan laut, dan hewan udara. Sesudah memahami pengenalan hewan siswa diajak bermain dengan pilihan menu bermain dan terdapat dua pilihan yaitu tebak perbedaan dan mewarnai. Setelah siswa dapat mengenal hewan, siswa diharapkan dapat menjawab pertanyaan yang terdapat dalam menu latihan. Selanjutnya di menu bernyanyi siswa diberi hiburan dan diajak bernyanyi sambil belajar mengenal hewan. Semua proses dari menu mengenal hewan, bermain, latihan, bernyanyi dan profil dilengkapi dengan gambar dan suara agar siswa dapat dengan mudah mengenal objek yang sesuai.

*d. Roles* 

Siswa harus dapat menebak gambar dengan benar dengan waktu yang telah di tentukan.

*e. Symbols*

Tombol menu menggunakan gambar yang digunakan untuk menuju ke menu yang disediakan.

#### **2. Perancangan Story Board**

Perancangan *story board* berisi pembahasan mengenai alur cerita dari aplikasi yang dibuat dan disampaikan dengan menggunakan tulisan dan gambar. Berikut ini adalah gambaran *Story board* yang penulis buat seperti yang dijelaskan pada tabel di bawah ini:

#### a. *Story board Opening*

Tabel. 1. *Story board Opening*

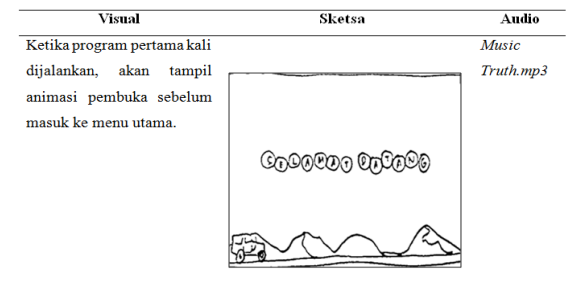

b. *Story board* Menu Utama Tabel 2. *Story board* Menu Utama

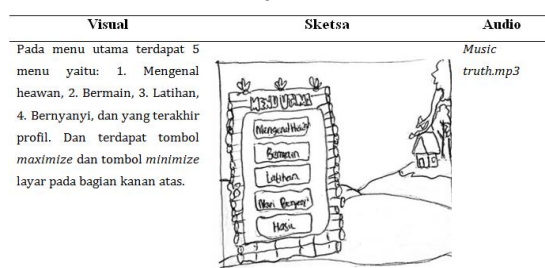

#### c. *Story board* Mengenal Hewan

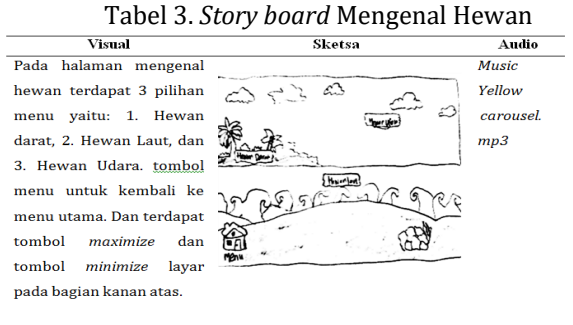

d. Pengenalan Hewan Darat

Tabel 4. Storyboard Hewan Darat

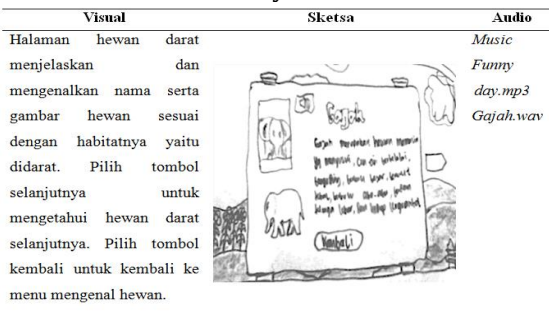

#### e. Mengenal Hewan Laut

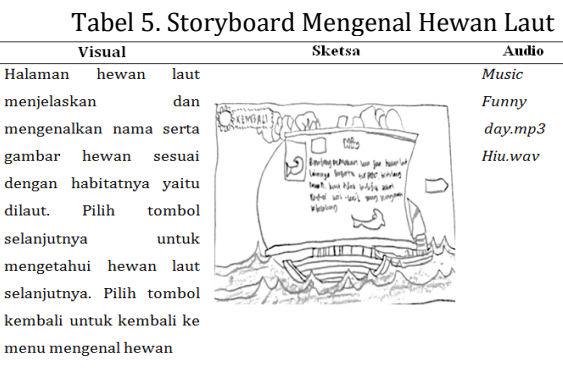

#### f. Mengenal Hewan Udara

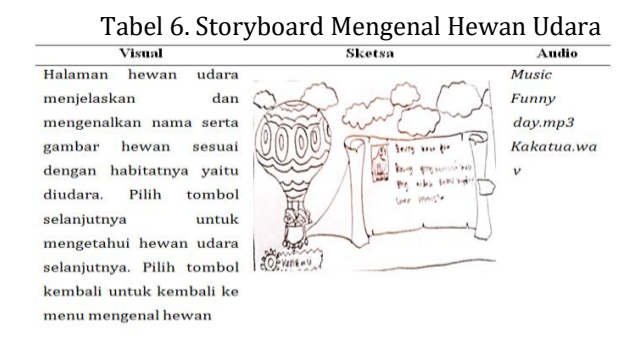

### g. Storyboard Bermain

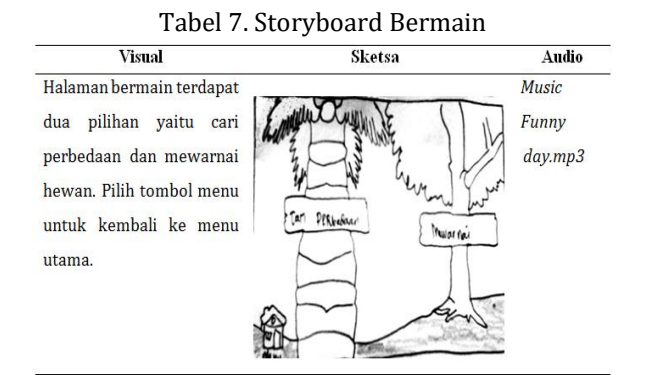

### h. Mencari Perbedaan Gambar

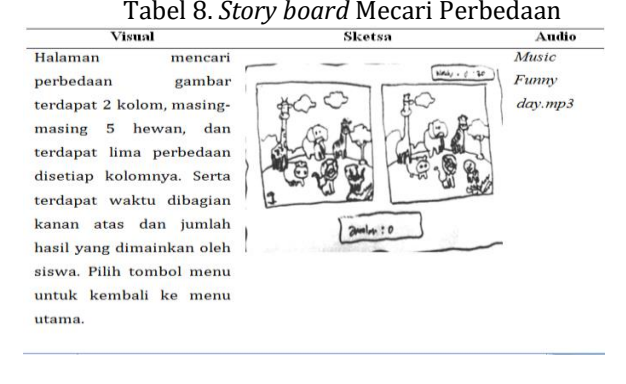

### i. *Story board* Mewarnai

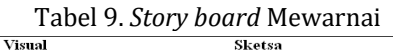

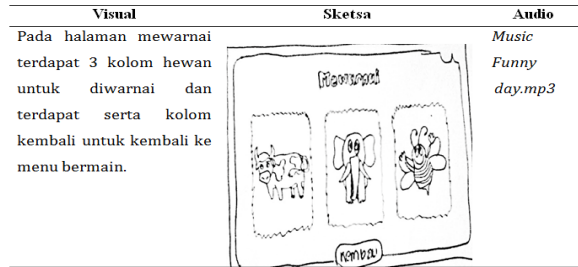

j. *Story board* Latihan

#### Tabel 10. *Story board* Latihan

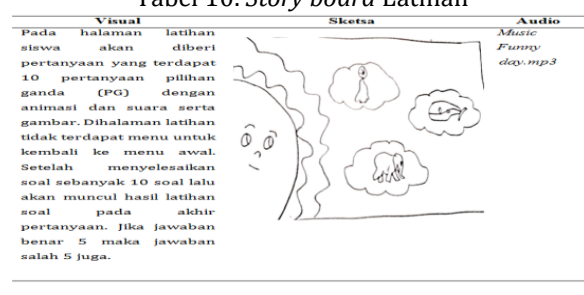

## k. *Story board* Halaman Beryanyi

#### Tabel 11. *Story board* Halaman Beryanyi Mart Bengaughts ini siswa diberi hiburan  $Funnn$ im siswa diberi mburan<br>untuk bernyanyi tentang<br>hewan pada video 1, video  $M$  $40$  $daw.mn3$ Video 1 2 dan video 3. Mungkin z uan video 3. Mungkin<br>dengan adanya bernyanyi<br>ini para siswa tidak akan<br>cepat bosen dalam belajar.  $-11122$ Serta terdapat tombol<br>menu untuk kembali ke tombol  $\overline{\gamma}$  des menu utama. S

#### **3.** *User Interface*

Dalam tampilan animasi ini akan dibuat bermacam-macam gambar, sehingga tampilan menjadi lebih menarik dan hidup. Berikut ini adalah tampilan yang ada pada aplikasi yang dibuat:

#### a. Tampilan Menu Utama

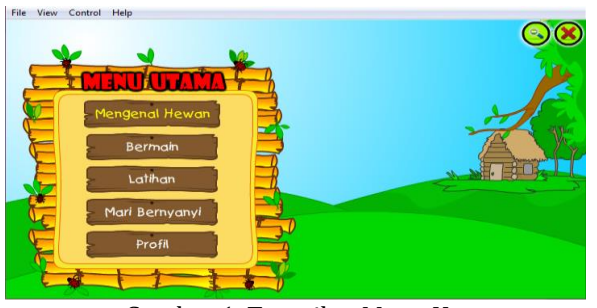

Gambar 1. Tampilan Menu Utama

b. Tampilan Menu Hewan Darat

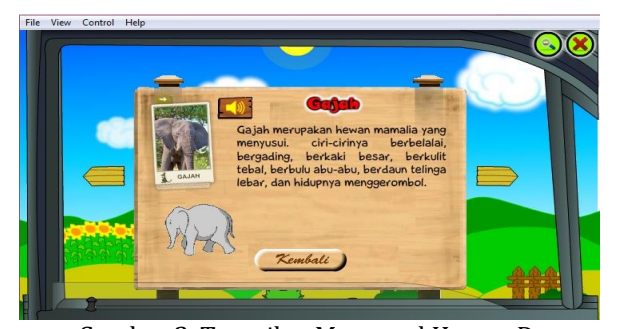

Gambar 2. Tampilan Mengenal Hewan Darat

c. Tampilan Pengenalan Hewan Laut

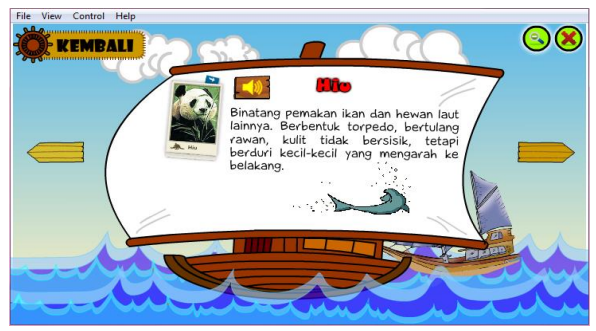

Gambar 2. Tampilan Pengenalan Hewan Laut

d. Tampilan Pengenalan Hewan Udara

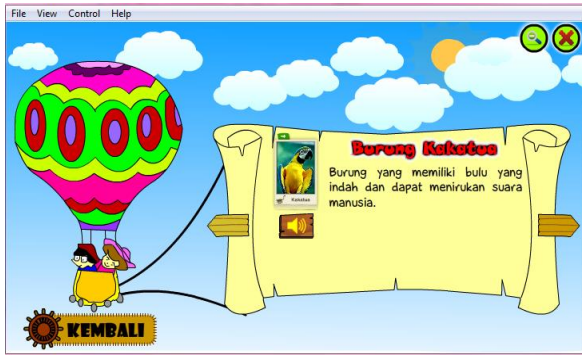

Gambar 3. Pengenalan Hewan Udara

e. Tampilan Mencari Perbedaan

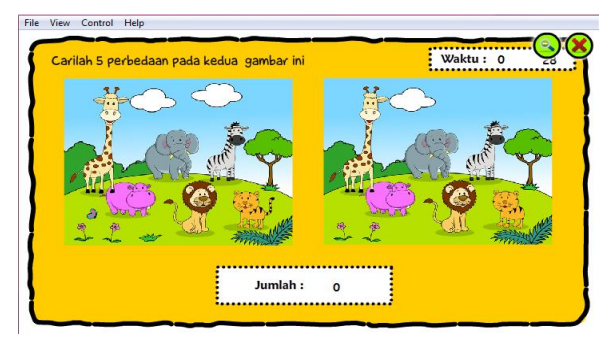

Gambar 4. Tampilan Mencari Perbedaan

f. Tampilan Halaman Mewarnai

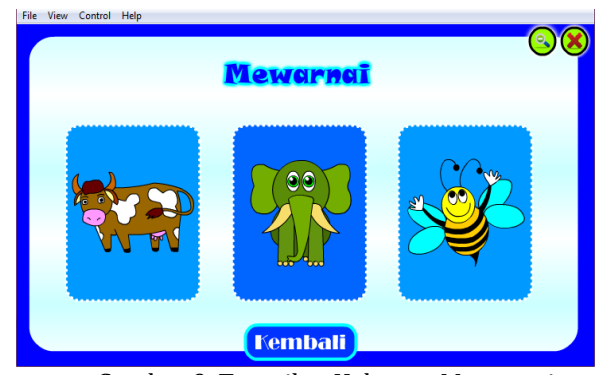

Gambar 9. Tampilan Halaman Mewarnai

g. Tampilan Halaman Latihan

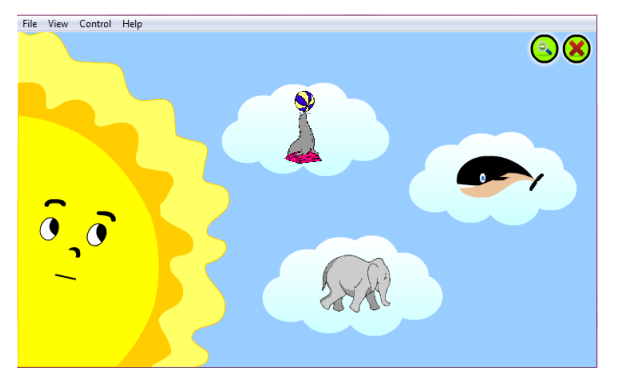

Gambar 10. Halaman Mewarnai

h. Tampilan Menu Beryanyi

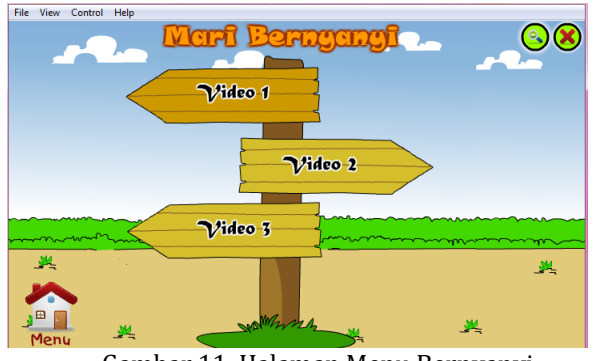

Gambar 11. Halaman Menu Bernyanyi

### **3. Pengujian Black Box**

Pengujian selanjutnya dilakukan untuk memastikan bahwa suatu *event* atau masukan akan menjalankan proses yang tepat dan menghasilkan output sesuai dengan rancangan. Pengujian *black box* berfokus pada persyaratan fungsional perangkat lunak. Pengujian ini analis *system* memperoleh kumpulan kondisi input yang akan mengerjakan seluruh keperluan fungsional program.

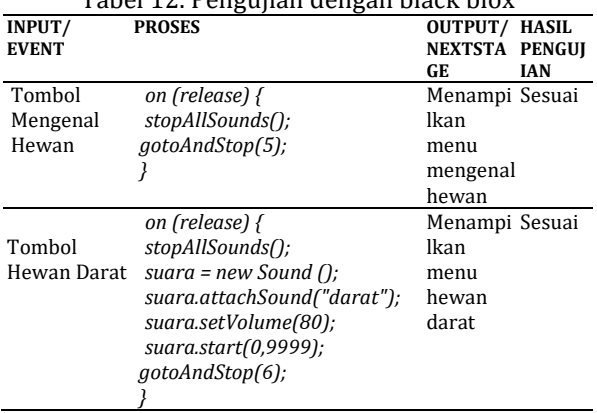

Tabel 12. Pengujian dengan black blox

**P-ISSN: 1978-2136 | 2527-676X |** *Animasi Interaktif Pengenalan …*

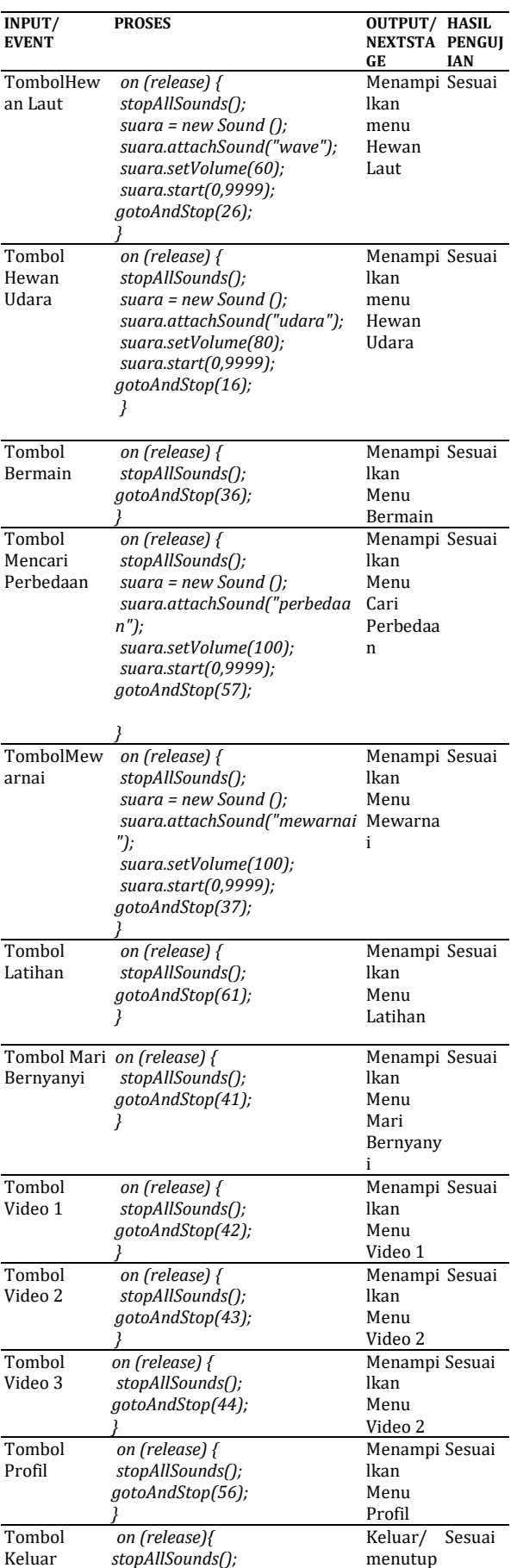

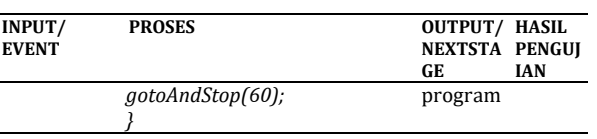

### **4. Hasil Pengolahan Data Kuesioner Animasi Interaktif**

Dalam pembuatan animasi tersebut dilakukan wawancara langsung dengan anakanak, mengenai program animasi yang telah dibuat. Kuesioner diberikan kepada 10 anak tentang bagaimana pendapat mereka setelah aplikasi ini dijalankan, yang terdiri dari 10 pertanyaan dengan masing-masing soal bernilai 1 hingga keseluruhan soal pada 10 anak berjumlah 100 dan menyimpulkan penilaian sebagai berikut:

- 1. 90 100 = Lebih memahami, minat belajar anak dapat meningkat.
- 2. 76 89 = Memahami, minat belajar anak standar.
- 3. 60 75 = Kurang Memahami, tidak dapat meningkatkan minat belajar anak.

Berikut ini adalah bagan Kuesioner Aplikasi Animasi Interaktif Perancangan Animasi Interaktif Pengenalan Hewan:

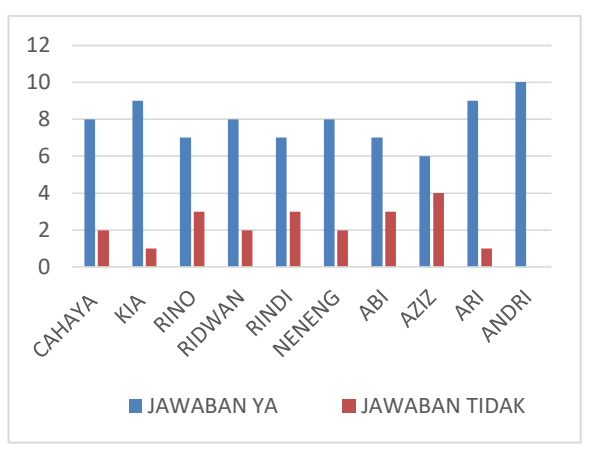

Gambar 12. Tampilan Grafik Kuesioner

Dari hasil kuisioner yang disebarkan pada 10 anak-anak dapat di kalkulasi dengan persentasi dan dapat simpulkan bahwa dengan menggunakan multimedia interaktif pembelajaran dapat meningkatkan pemahaman belajar anak-anak dan dapat lebih memahami materi pembelajaran.

### **KESIMPULAN**

Berdasarkan hasil pembuatan aplikasi pengenalan aneka hewan, penulis mengambil kesimpulan bahwa dengan aplikasi pengenalan hewan menggunakan *animasi interaktif,* ini memberikan serta menyajikan pengetahuan mengenai hewan dimana dalam penggunaannya mudah dan disertai dengan tampilan yang menarik sehingga dapat membantu anak-anak usia dini untuk belajar mengenal hewan dalam lingkungan mereka. Dengan metode belajar baru yang bermunculan saat ini memberikan pilihan metode pembelajaran yang sesuai dengan kebutuhan pengguna. Salah satunya dengan pembelajaran animasi interaktif berbasis teknologi informasi yang memiliki banyak keunggulan dari metode belajar konvensional.

### **REFERENSI**

- Binanto, Iwan. 2010. Multimedia Digitial Dasar Teori dan Pengembangannya. Yogyakarta: ANDI
- Desstya, Anatri, Haryono dan Saputro, Sulistyo. 2012. Pembelajaran Kimia Dengan Metode Teams Games Tournaments (TGT) Menggunakan Media Animasi dan Kartu Di Tinjau Dari Kemampuan Memori dan Gaya Belajar Siswa. ISSN: 2252-7893. Universitas Sebelas Maret: Jurnal Inkuiri Vol 1 No 3.
- Diartono, Dwi Agus. 2008. Media Pembelajaran Desain Grafis Menggunakan Photoshop Berbasis Multimedia. ISSN : 0854-9524. Jurnal Teknologi Informasi DINAMIk Vol XIII No. 2. Juli 2008
- Husein, Umar. 2005. Metode Penelitian untuk Skripsi dan Tesis Bisnis. Jakarta: Raja Grafindo.
- Nurtianto, P. & Syarif, A.M. 2013. Adobe Flash dalam Membuat Sistem Multimedia Interaktif. Yogyakarta: ANDI
- Setiawan, Lisa Laurentia. 2008. Tutorial Praktis PHOTOSHOP CS3. Yogyakarta: NEOTEKNO.
- Sukamto, Rosa Ariani dan Muhammad Shalahuddin. 2011. Modul Pembelajaran Rekayasa Perangkat Lunak. Bandung: Modula

#### **BIODATA PENULIS**

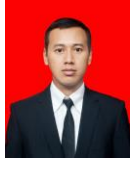

Kiki Firmantoro, S.Kom. Lahir di Jakarta, 15 Juli 1985. Saat ini bekerja di perusahaan Swasta.

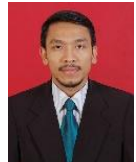

Anton, M.Kom. Jakarta, 16 April 1975. Tahun 2002 lulus dari Program Strata Satu (S1) Program Studi Teknik Informatika STMIK MH. Thamrin Jakarta. Tahun 2009 lulus dari Program Strata Dua (S2)

Jurusan Magister Komputer Universitas Budi Luhur Jakarta. Staf Akademik AMIK BSI Tangerang. Aktif sebagai anggota Asosiasi Dosen Indonesia dan anggota Asosiasi Pendidikan Tinggi Informatika dan Komputer (APTIKOM) Indonesia. Artikel:

- 1. Pemanfaatan Teknologi Cloud Computing Untuk Peningkatan Proses Belajar Mengajar, diterbitkan di Jurnal Prosisko UNSERA (2014).
- 2. Implementasi Aplikasi Enkripsi ShortMessage Service (Sms) Berbasis Android, diterbitkan di Jurnal Teknik Komputer AMIK BSI Jakarta (2015).
- 3. Procediing KNIT, Penerapan Network Management System Dengan Wireshark Pada Performance Management Data Badan Sar Nasional, KNIT 2 Nusa Mandiri (2016).
- 4. Analisa dan perancangan jaringan *private cloud computing* berbasis Web EYEOS (Maret 2016)

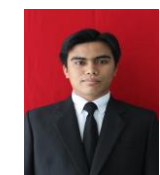

Esron Rikardo Nainggolan, M.Kom, Lahir di Urukblin, 22 September 1989, Pendidikan: Sarjana (S1) dengan program studi Sistem Informasi dari STMIK Nusa Mandiri Jakarta dan Lulus tahun 2012.

Program Pasca sarjana (S2) dengan Program Studi Ilmu Komputer di STMIK Nusa Mandiri Jakarta dan lulus Tahun 2014. Menjadi Dosen di STMIK Nusa Mandiri Jakarta. Artikel:

- 1. Membangun knowledge management system untuk membentuk knowledge sharing menggunakan metode KM-Roadmap (Maret 2014),
- 2. Implementasi pengaturan proxy server menggunakan service squid pada sistem operasi linux" (September 2015),
- 3. Analisa dan perancangan jaringan *private cloud computing* berbasis Web EYEOS (Maret 2016).